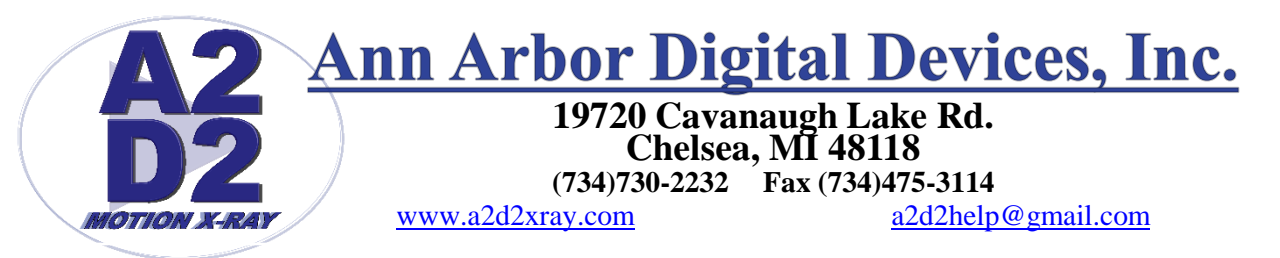

## **Model 1713 Levels**

PLEASE NOTE: Before any image manipulation can be done it is very important that the images are properly exposed using the correct technique. With digital imaging it is possible to adjust incorrectly exposed images so they are interpretable but if the exposure isn't correct the image quality will suffer. If you need help making sure that the images are properly exposed in the A2D2 software send an e-mail to [a2d2help@gmail.com](mailto:a2d2help@gmail.com) and ask for a PDF guide to proper exposure.

The new A2D2 software has a new icon next to "Tools" called "Levels". This icon will open a window that will allow the user to change the minimum and maximum settings used to display the images in the A2D2 software.

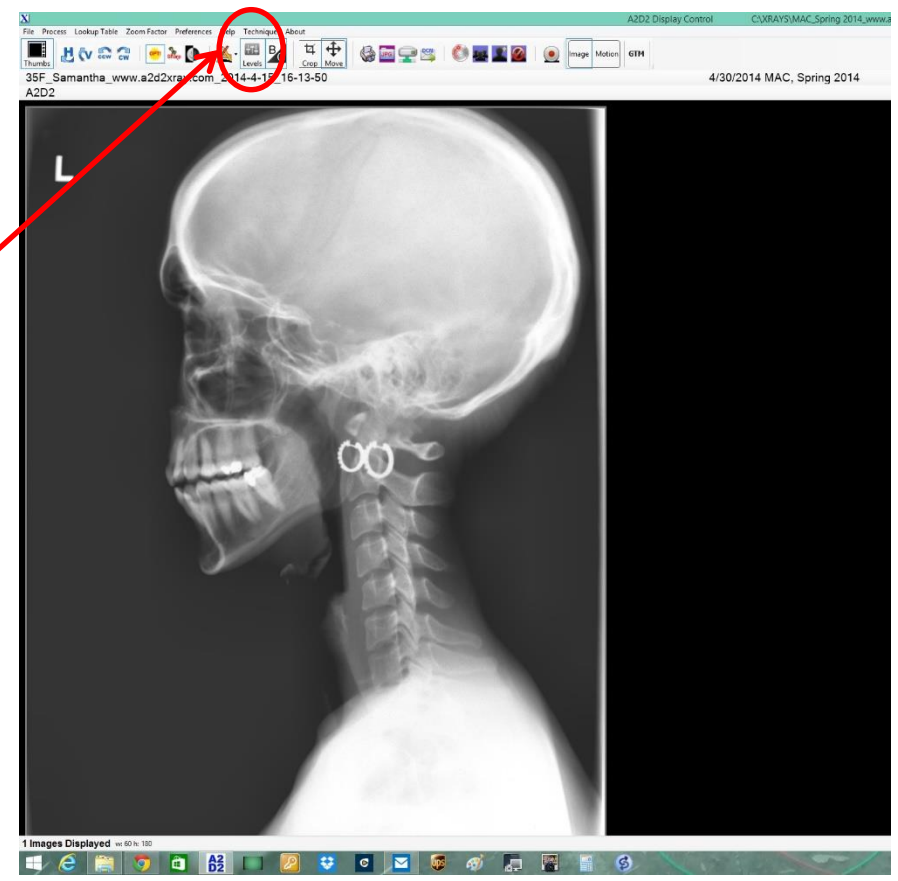

Click on the "Levels" icon to open the "Levels" window

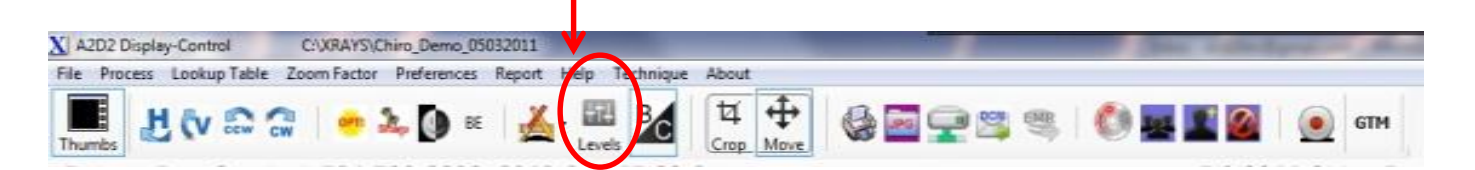

The "Levels" window will open in the top right hand corner of the screen and it will "Fade out" unless the mouse pointer is over the window.

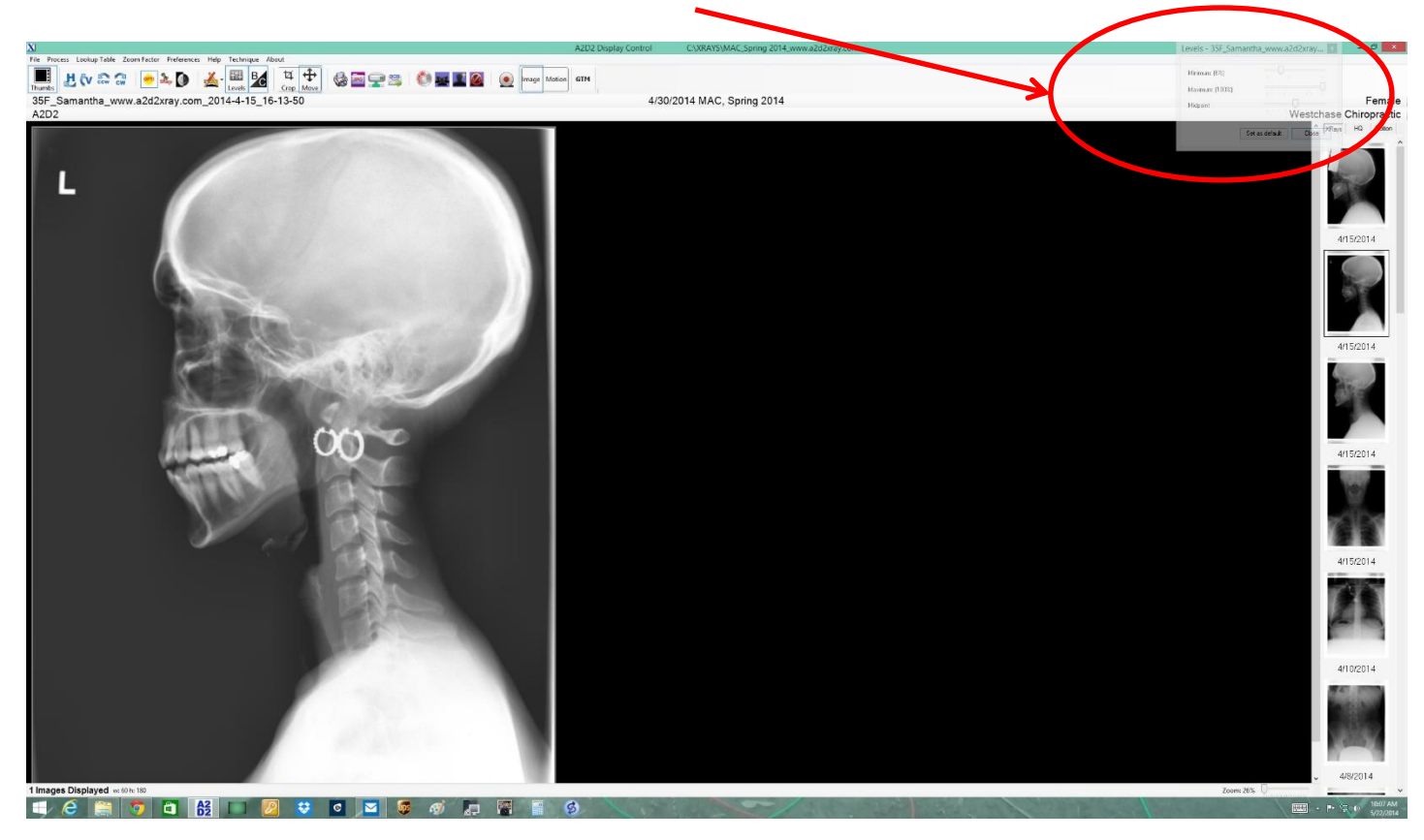

If the mouse pointer is over the "Levels" window it will solidify and be usable

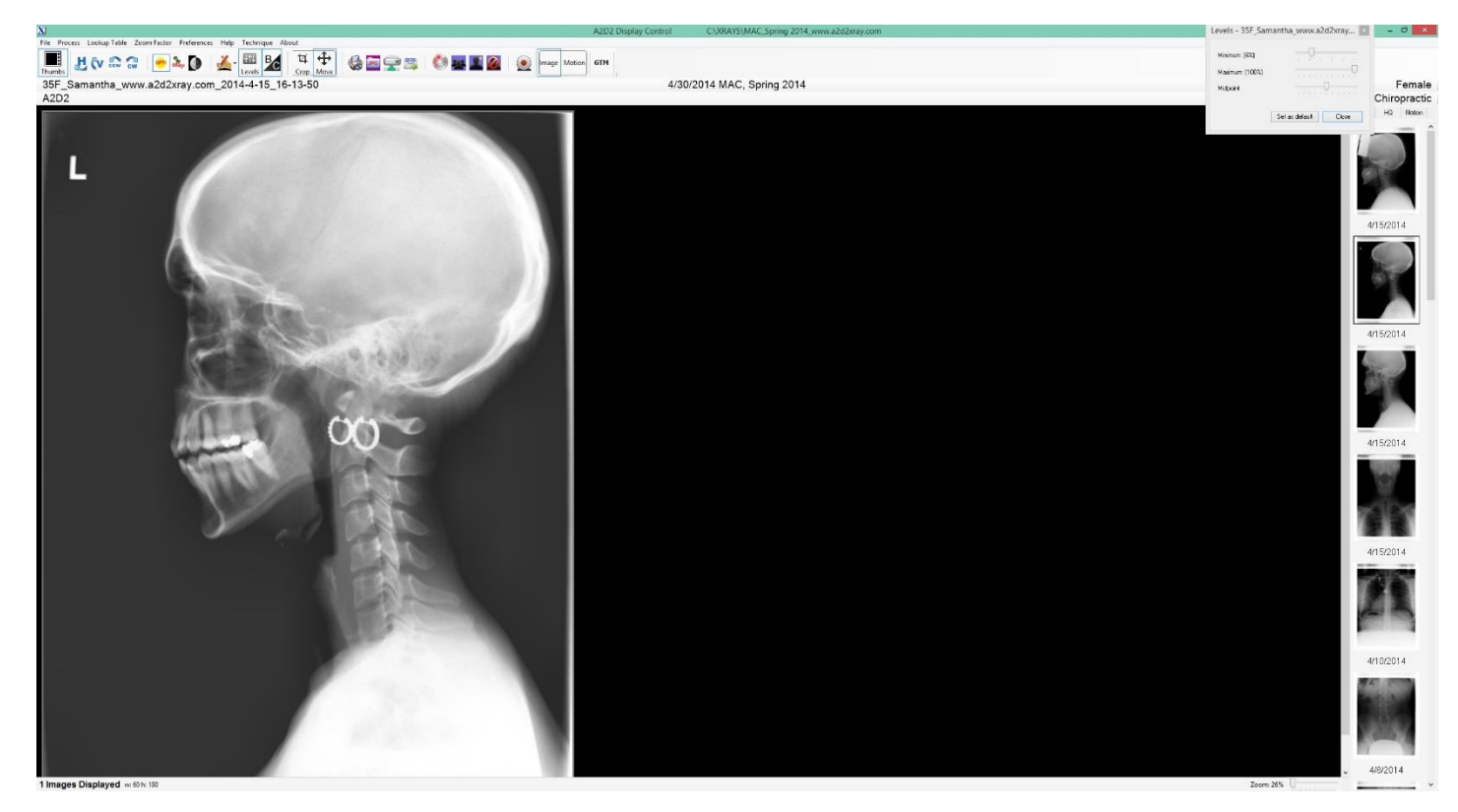

Slide the Minimum, Maximum and midpoint slider bars so the image appears the way you would like it to look when the image is first opened.

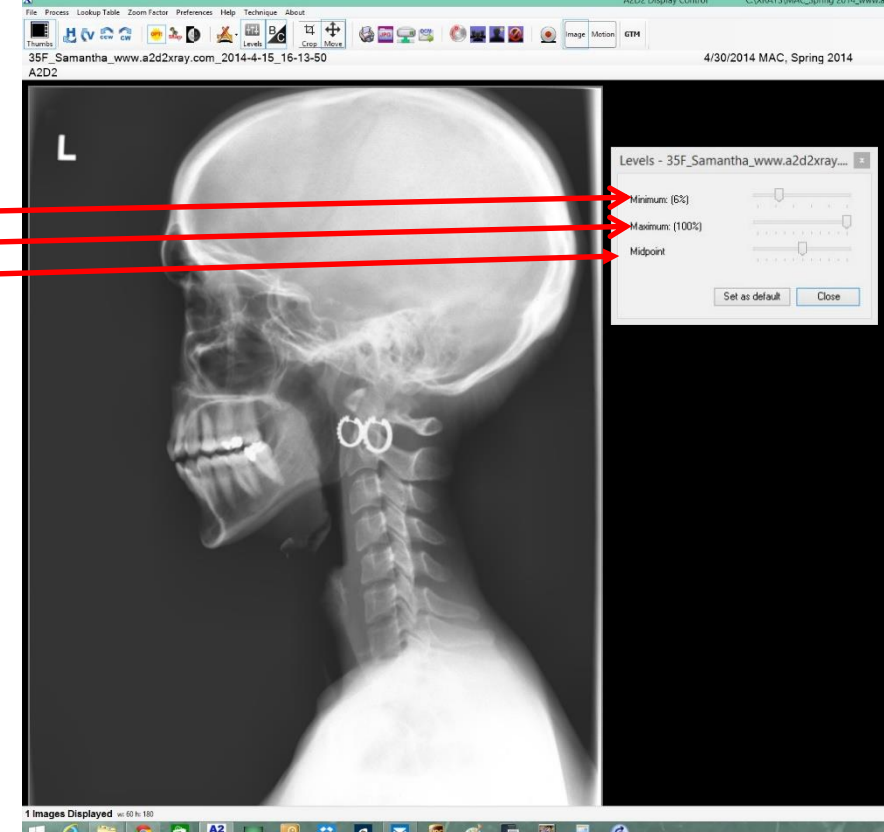

Since everyone's eyes are different and different people want to see images different ways the exact settings will be different for most people. It is important to note that when taking X-Rays of different body parts and thicknesses the settings that make one image look better might make all the rest look worse. Please make sure to check the settings on multiple X-Ray before deciding on the default levels. Once a setting has been achieved that seems to improve multiple images click on "Set as default" to apply those settings to each image as it is opened.

The levels can still be adjusted for specific X-Rays if necessary to tweak image quality.

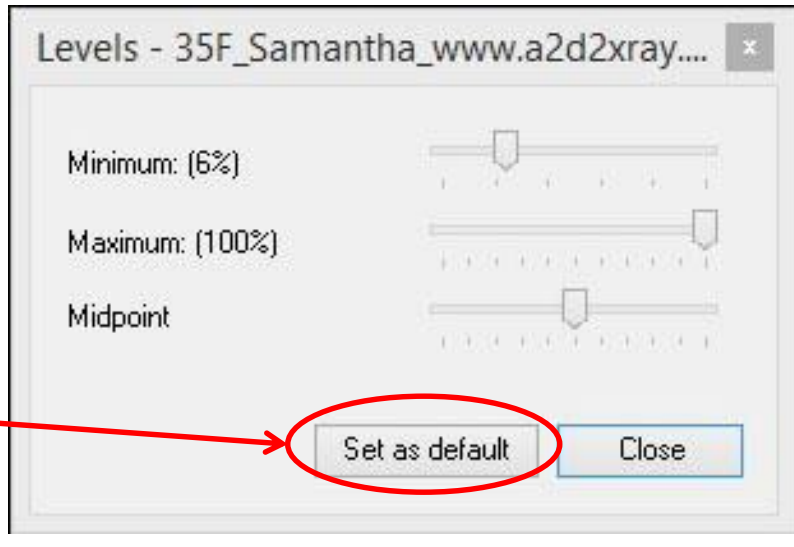

If you have any questions or concerns please send an e-mail to [a2d2help@gmail.com](mailto:a2d2help@gmail.com) and we will do our best to address everything. A2D2 doesn't charge for e-mail support bet if more direct intervention is needed either by Phone or "Go to Meeting" A2D2 will need a credit card up front to pay for these services.